Stručná úvodní příručka Краткое руководство по началу работы Guía de inicio rápido

## 1 Connect the power cable and press the power button for 1 second

Připojte napájecí kabel a stiskněte vypínač po dobu 1 sekundy Podłącz kabel zasilania oraz naciśnij i przytrzymaj przez 1 sekundę przycisk zasilania

Подсоедините кабель питания и удерживайте нажатой кнопку питания в течение 1 секунды

Conecte el cable de alimentación y presione el botón de encendido durante 1 segundo

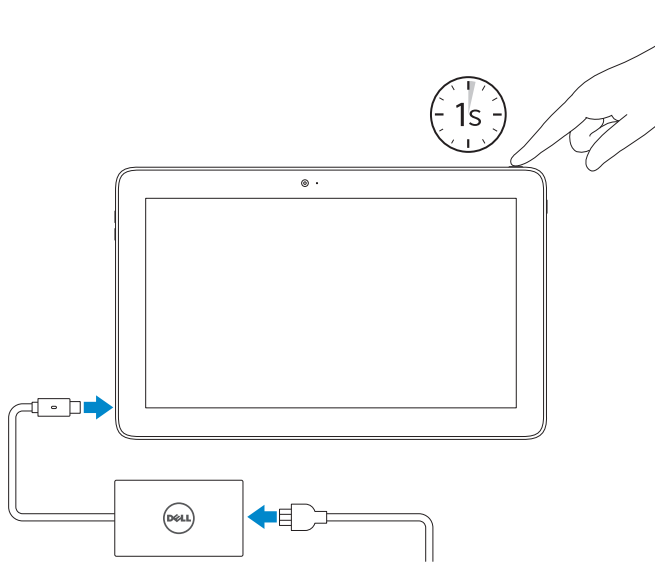

Podpora a příručky k produktům Pomoc techniczna i podręczniki Техническая поддержка и руководства по продуктам Soporte del producto y manuales

Dell.com/support Dell.com/support/manuals Dell.com/support/windows

## 1 Connect the power cable and  $\blacksquare$  2 Finish Windows setup Locate Dell apps **Example 1 Inserting micro-SIM card and microSD card**  $\blacksquare$  Product support and manuals optional

### Contact Dell

Kontaktujte společnost Dell | Kontakt z firmą Dell Обратитесь в компанию Dell | Póngase en contacto con Dell Dell.com/contactdell

### Regulatory and safety

Regulace a bezpečnost Przepisy i bezpieczeństwo Соответствие стандартам и технике безопасности Normativa y seguridad

Dell.com/regulatory\_compliance

### Regulatory model

Směrnicový model Model Модель согласно нормативной документации Modelo normativo

T04E

Regulatory type

Regulační typ | Typ Тип согласно нормативной документации | Tipo normativo T04E001

### Computer model

Model počítače | Model komputera Модель компьютера | Modelo de equipo Latitude 5175/5179

Printed in China. 2016-03

© 2016 Dell Inc. © 2016 Microsoft Corporation.

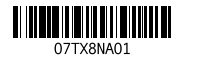

- **2** POZNÁMKA: Pokud se připojujete k zabezpečené bezdrátové síti, na vyzvání zadejte heslo pro přístup k dané bezdrátové síti.
- UWAGA: Jeśli nawiązujesz połączenie z zabezpieczoną siecią bezprzewodową, wprowadź hasło dostępu do sieci po wyświetleniu monitu.
- **ПРИМЕЧАНИЕ.** В случае подключения к защищенной беспроводной сети при появлении подсказки введите пароль для доступа к беспроводной сети.
- **X** NOTA: Si se conecta a una red inalámbrica segura, introduzca la contraseña de acceso a la red inalámbrica cuando se le solicite.

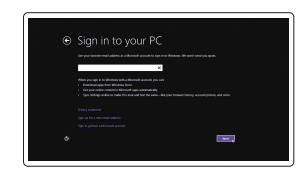

Vložení karty micro-SIM a microSD — volitelné Wkładanie karty microSIM i karty microSD — opcjonalnie Установка карты micro-SIM и карты microSD — по желанию Inserte la tarjeta micro-SIM y la tarjeta microSD (opcional)

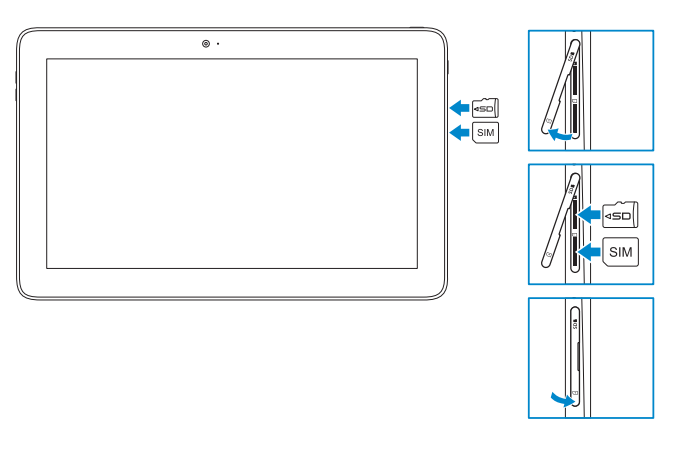

# Quick Start Guide

# Latitude 5175/5179

## 2 Finish Windows setup

Dokončete nastavení v systému Windows | Skonfiguruj system Windows Завершите установку Windows | Finalice la configuración de Windows

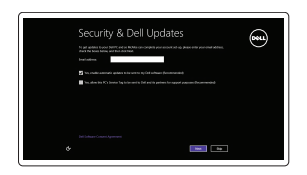

### Enable security and updates

Aktivujte zabezpečení a aktualizace Włącz zabezpieczenia i aktualizacje Включите службы обеспечения безопасности и автоматического обновления Active la seguridad y las actualizaciones

### Connect to your network

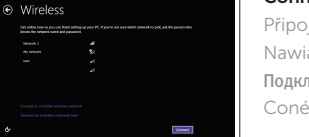

Připojte se k síti Nawiąż połączenie z siecią Подключитесь к сети Conéctese a una red

## **NOTE:** If you are connecting to a secured wireless network, enter the password for the wireless network access when prompted.

## Sign in to your Microsoft account or create a local account

Přihlaste se k účtu Microsoft nebo si vytvořte místní účet Zaloguj się do konta Microsoft albo utwórz konto lokalne

Войдите в учетную запись Microsoft или создайте локальную учетную запись

Inicie sesión en su cuenta de Microsoft o cree una cuenta local

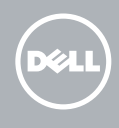

## Locate Dell apps

Vyhledat aplikace společnosti Dell | Wyszukaj aplikacje firmy Dell Найдите приложения Dell | Localice las aplicaciones Dell

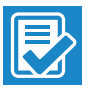

## SupportAssist Check and update your computer

Kontrola počítače a případná aktualizace Wyszukaj i zainstaluj aktualizacje komputera Проверяйте и обновляйте свой компьютер Busque actualizaciones para su equipo

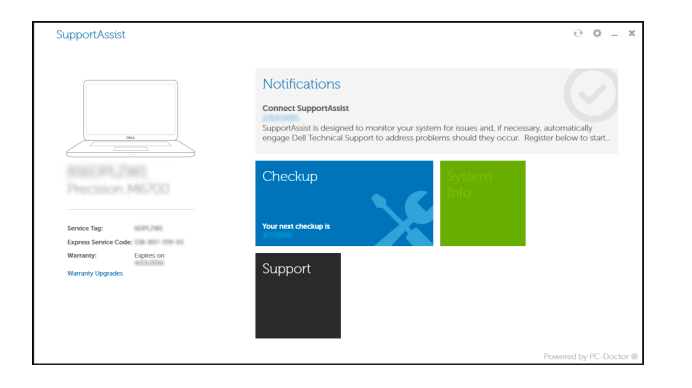

## Register your computer

Registrace počítače | Zarejestruj komputer Зарегистрируйте компьютер | Registre el equipo

## In the charms sidebar, tap **Settings**  $\sum$ , tap the wireless icon  $\ddot{=}$ , ill, select your network, and tap Connect.

V postranním panelu ovládacích tlačítek klepněte na tlačítko Nastavení (a klepněte na ikonu bezdrátového připojení  $\sum_{i=1}^{\infty}$ , vyberte síť a klepněte na tlačítko Připojit.

W panelu bocznym stuknij opcję Ustawienia  $\bullet$ , stuknij ikonę sieci bezprzewodowej  $\ast_{\bullet\bullet\bullet}$ , wybierz swoją sieć, a następnie stuknij przycisk Połącz.

На боковой панели чудо-кнопок выберите **Параметры (О)**, коснитесь значка беспроводной связи , выберите сеть и нажмите **Подключиться**.

En la barra lateral de accesos, toque **Configuración**  $\bullet$ , toque el icono de conexión inalámbrica \* , seleccione la red y toque Conectar.

## Connecting to your network — optional

Připojení k síti — volitelné Nawiązywanie połączenia z siecią — opcjonalnie Подключение к сети — по желанию Conéctese a la red (opcional)

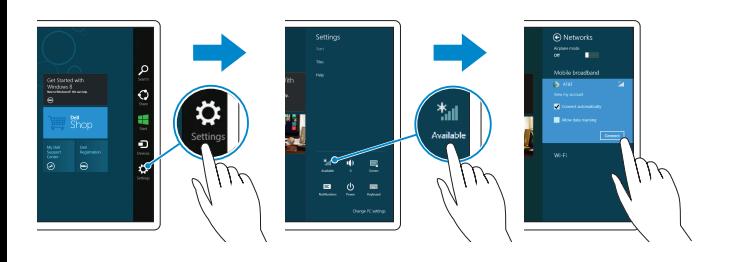

- 16. Czytnik kart inteligentnych (tylko Latitude 5179)
- 17. Złacze dokowania
- 18. Wtyki dokowania (2)
- 19. Gniazda dokowania (2)
- 20. Etykieta ze znacznikiem serwisowym
- 21. Powierzchnia czytnika NFC (tylko Latitude 5179)
- 22. Kamera tylna
- 23. Gniazdo linki antykradzieżowej
- 24. Gniazdo karty micro-SIM
- 25. Gniazdo na karte MicroSD
- 26. Klawisz Windows

15. Lector de huellas dactilares (solo Latitude 5179) 16. Lector de tarietas inteligentes (solo Latitude 5179) 17. Conector de acoplamiento 18. Patas de acoplamiento (2) 19. Ranuras de acoplamiento (2) 20. Etiqueta de servicio 21. Área de sensor NFC (solo Latitude 5179) 22. Cámara posterior

23. Ranura del cable de seguridad 24. Ranura para tarietas micro-SIM 25. Ranura para tarietas microSD 26. Botón de Windows

- 15. Fingerprint reader (Latitude 5179 only) 16. Smart-card reader (Latitude 5179 only) 17. Docking connector 18. Docking pins (2) 19. Docking slots (2) 20. Service Tag label 21. NFC-sensor area
- (Latitude 5179 only) 22. Rear camera
- 23. Security-cable slot
- 24. Micro-SIM card slot
- 25. MicroSD-card slot
- 26. Windows button
- 15. Čtečka otisků prstů (pouze u modelu Latitude 5179) 16. Čtečka čipových karet (pouze u modelu Latitude 5179) 17. Dokovací konektor 18. Dokovací kolíky (2) 19. Dokovací sloty (2) 20. Štítek Service Tag 21. Oblast detekce NFC (pouze u modelu Latitude 5179) 22. Zadní fotoaparát 23. Slot bezpečnostního kabelu 24. Slot pro karty micro-SIM 25. Zásuvka pro kartu MicroSD 26. Tlačítko Windows
- 1. Power button
- 2. Power and battery-charge status light
- 3. Camera-status light
- 4. Microphone
- 5. Front camera
- 6. Microphone
- 7. Headset port
- 8. Volume-control buttons (2)
- 9. Microphone
- 10. Micro-HDMI port
- 11. USB 3.0 port
- 12. USB 3.0 and power-adapter port (USB-C)
- 13. Microphone
- 14. NFC-sensor area (Latitude 5175 only)
- 1. Vypínač
- 2. Indikátor napájení a stavu nabití baterie
- 3. Kontrolka stavu kamery
- 4. Pravý mikrofon
- 5. Přední fotoaparát
- 6. Levý mikrofon
- 7. Port pro náhlavní soupravu
- 8. Ovládací tlačítka hlasitosti (2)
- 9. Mikrofon
- 10. Port micro-HDMI
- 11. Port USB 3.0
- 12. USB 3.0 a port napájecího adaptéru (USB-C)
- 13. Mikrofon
- 14. Oblast detekce NFC (pouze u modelu Latitude 5175)
- 1. Botón de encendido
- 2. Indicador luminoso de estado de la batería y de alimentación

- 3. Indicador luminoso de estado de la cámara
- 4. Micrófono derecho
- 5. Cámara frontal
- 6. Micrófono izquierdo
- 7. Puerto de audífonos
- 8. Botones de control de volumen (2)
- 9. Micrófono

## $\blacksquare$  NOTE: For mobile broadband connection, you may need to activate your network service before connecting.

- 10. Puerto micro-HDMI
- 11. Puerto USB 3.0
- 12. Puerto USB 3.0 y de adaptador de alimentación (USB-C)

14. Área de sensor NFC (solo Latitude 5175)

13. Micrófono

- **Z POZNÁMKA:** U mobilního širokopásmového připojení budete možná nejprve muset aktivovat síťovou službu.
- UWAGA: Przed połączeniem się z siecią szerokopasmową może być wymagane aktywowanie usługi sieciowej.
- **ПРИМЕЧАНИЕ.** Прежде чем подключаться к мобильной широкополосной сети, может потребоваться включить соответствующую услугу сети.
- **2 NOTA:** Para la conexión de banda ancha móvil, puede que tenga que activar el servicio de red antes de realizar la conexión.
- 1. Przycisk zasilania
- 2. Lampka zasilania i stanu akumulatora
- 3. Lampka stanu kamery
- 4. Mikrofon prawy
- 5. Kamera przednia
- 6. Mikrofon lewy
- 7. Gniazdo zestawu słuchawkowego
- 8. Przyciski regulacji głośności (2)
- 9. Mikrofon
- 10. Port Micro-HDMI
- 11. Port USB 3.0
- 12. USB 3.0 i port zasilania (USB-C)
- 13. Mikrofon
- 14. Powierzchnia czytnika NFC (tylko Latitude 5175)
- 15. Czytnik odcisków palców (tylko Latitude 5179)
- 1. Кнопка питания
- 2. Индикатор питания и уровня заряда батареи
- 3. Индикатор состояния камеры
- 4. Правый микрофон
- 5. Передняя камера
- 6. Левый микрофон
- 7. Разъем для наушников
- 8. Кнопки настройки громкости (2)
- 9. Микрофон
- 10. Порт micro-HDMI
- 11. Разъем USB 3.0 12. Разъем USB 3.0 и разъем адаптера
- питания (USB-C)
- 13. Микрофон
- 14. Область датчика NFC
- (только для модели Latitude 5175)
- 15. Считыватель отпечатков пальцев (только для модели Latitude 5179)
- 16. Устройство чтения смарт-карт (только для модели Latitude 5179)
- 17. Разъем стыковочного модуля
- 18. Штифты для стыковки (2)
- 19. Разъемы для стыковки (2)
- 20. Метка обслуживания
- 21. Область датчика NFC (только для модели Latitude 5179)
- 22. Задняя камера
- 23. Слот для защитного кабеля
- 24. Слот для карты micro-SIM
- 25. Слот для карт microSD
- 26. Клавиша Windows

## Features

Funkce | Funkcje | Характеристики | Funciones

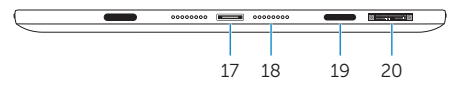

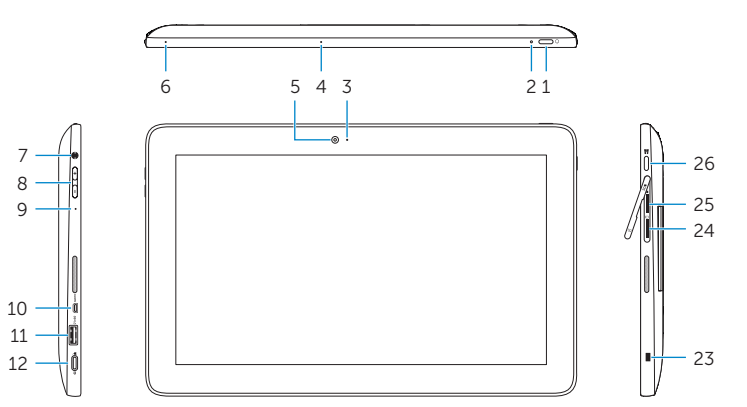

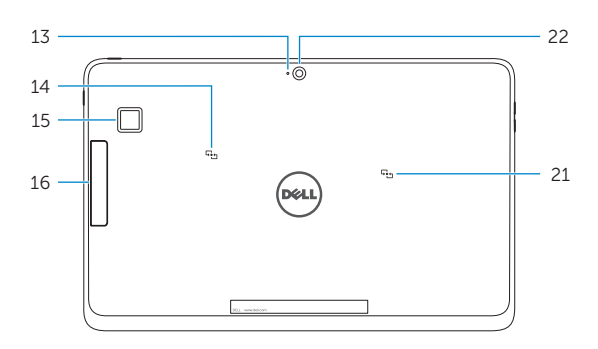